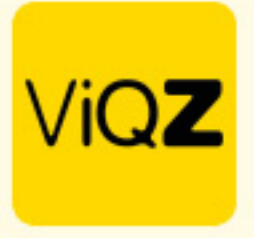

## **Instructie – Planning in de app Zichtbaar t/m**

Je kunt in de Weekplanning instellen dat de planning tot een bepaalde datum zichtbaar is voor de medewerkers in de app. Zet een vinkje bij <Zichtbaar t/m> en geef de gewenste datum in tot wanneer de planning zichtbaar mag zijn in de app.

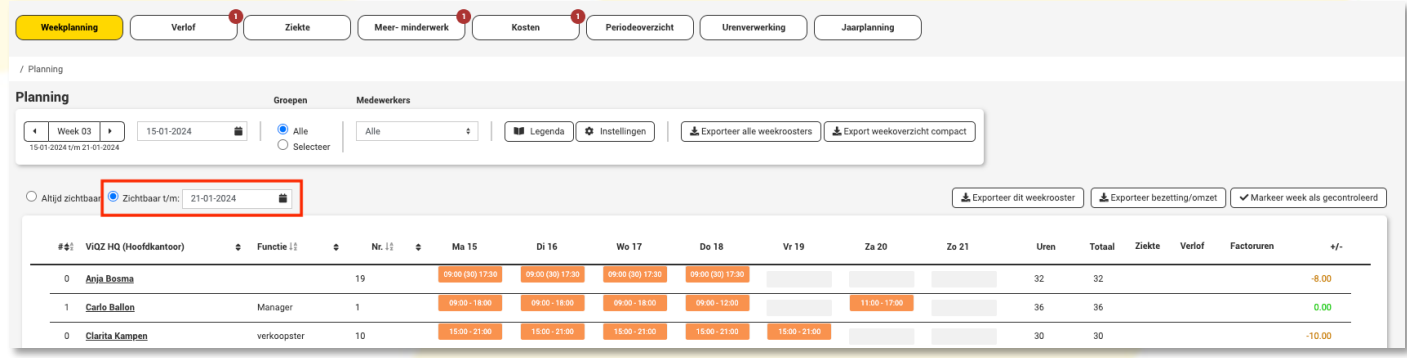

Zet deze op <Altijd zichtbaar> als de planning in zijn volledigheid zichtbaar mag zijn.

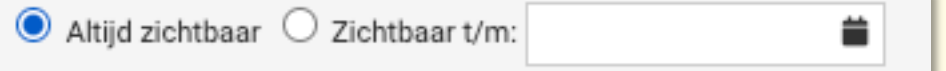

Om voor alle groepen een datum zichtbaar t/m in te stellen scrol je naar onderen in de weekplanning en klik je op

Alle agenda's zichtbaar t/m

Geef vervolgens in de pop-up de gewenste datum in en klik vervolgens op <Zet datum> om deze datum voor alle groepen in te stellen tot wanneer de planning zichtbaar mag zijn in de app van de medewerkers.

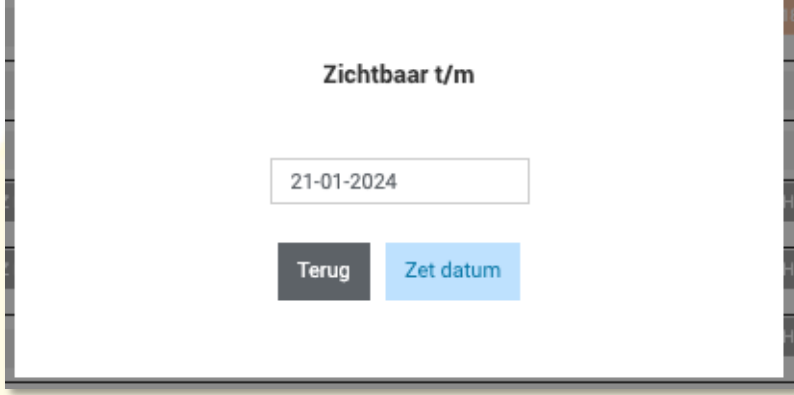

LET OP: de meest voorkomende fout is dat de einddatum zichtbaar t/m niet tijdig wordt verzet naar een datum in de toekomst en dat de medewerkers dus niet kunnen zien wanneer ze ingepland staan!

> VIGZ B.V. Jacoba van Beleienweg 97-3 2215 KW Voorhout

+31 (0) 252 232 555 Info@vigz.nl www.viqz.nl

KWK 77336445 BTW NI860975599801 BAN NIRABO0351422625 *1*

Wij hopen dat deze uitleg afdoende is maar mochten er toch nog vragen zijn dan zijn wij te bereiken op 0252-232555 of <u>helpdesk@viqz.nl</u>

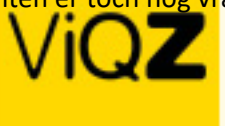

VIGZ B.V. Jacoba van Beleienweg 97-3 2215 KW Voorhout

+31 (0) 252 232 555 Info@vigz.nl www.viqz.nl

KWK 77336445 BTV/NI860975599801 BAN NIRABO0351422625 *2*